# **Inhaltsverzeichnis**

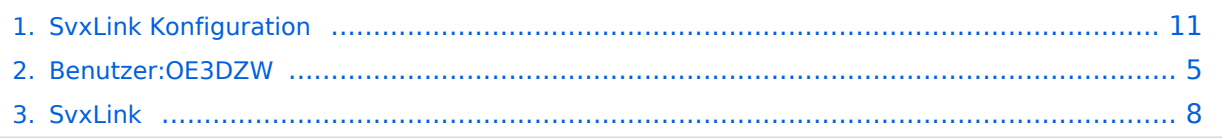

# **SvxLink Konfiguration**

[Versionsgeschichte interaktiv durchsuchen](https://wiki.oevsv.at) [VisuellWikitext](https://wiki.oevsv.at)

### **[Version vom 25. November 2023, 20:52](#page-10-0)  [Uhr](#page-10-0) ([Quelltext anzeigen\)](#page-10-0)** [OE3DZW](#page-4-0) ([Diskussion](https://wiki.oevsv.at/w/index.php?title=Benutzer_Diskussion:OE3DZW&action=view) | [Beiträge](https://wiki.oevsv.at/wiki/Spezial:Beitr%C3%A4ge/OE3DZW)) [Markierung:](https://wiki.oevsv.at/wiki/Spezial:Markierungen) [Visuelle Bearbeitung](https://wiki.oevsv.at/w/index.php?title=Project:VisualEditor&action=view) [← Zum vorherigen Versionsunterschied](#page-10-0)

#### **[Aktuelle Version vom 25. November](#page-10-0)  [2023, 21:16 Uhr](#page-10-0) ([Quelltext anzeigen](#page-10-0))** [OE3DZW](#page-4-0) [\(Diskussion](https://wiki.oevsv.at/w/index.php?title=Benutzer_Diskussion:OE3DZW&action=view) | [Beiträge\)](https://wiki.oevsv.at/wiki/Spezial:Beitr%C3%A4ge/OE3DZW) [Markierung](https://wiki.oevsv.at/wiki/Spezial:Markierungen): [Visuelle Bearbeitung](https://wiki.oevsv.at/w/index.php?title=Project:VisualEditor&action=view)

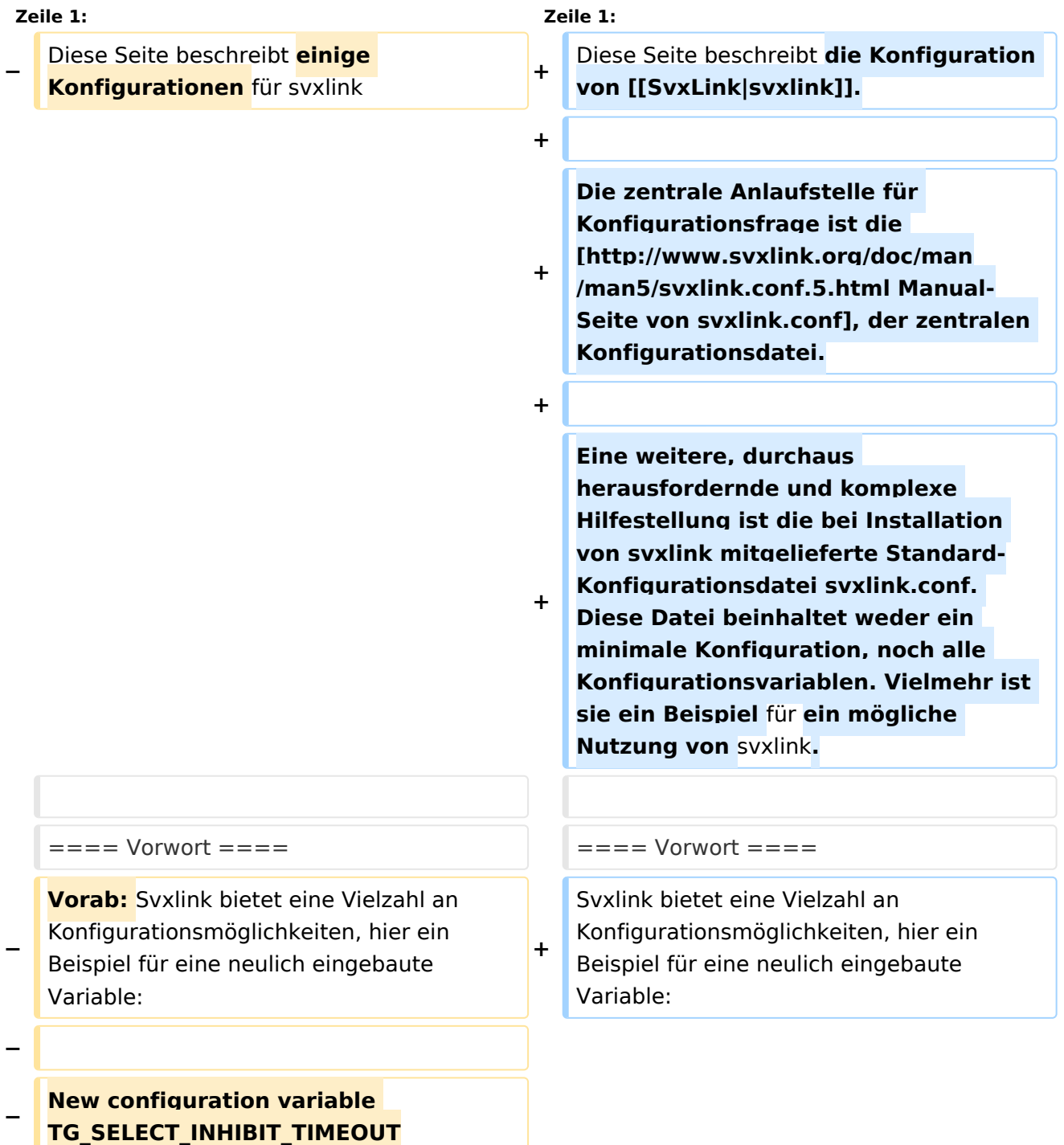

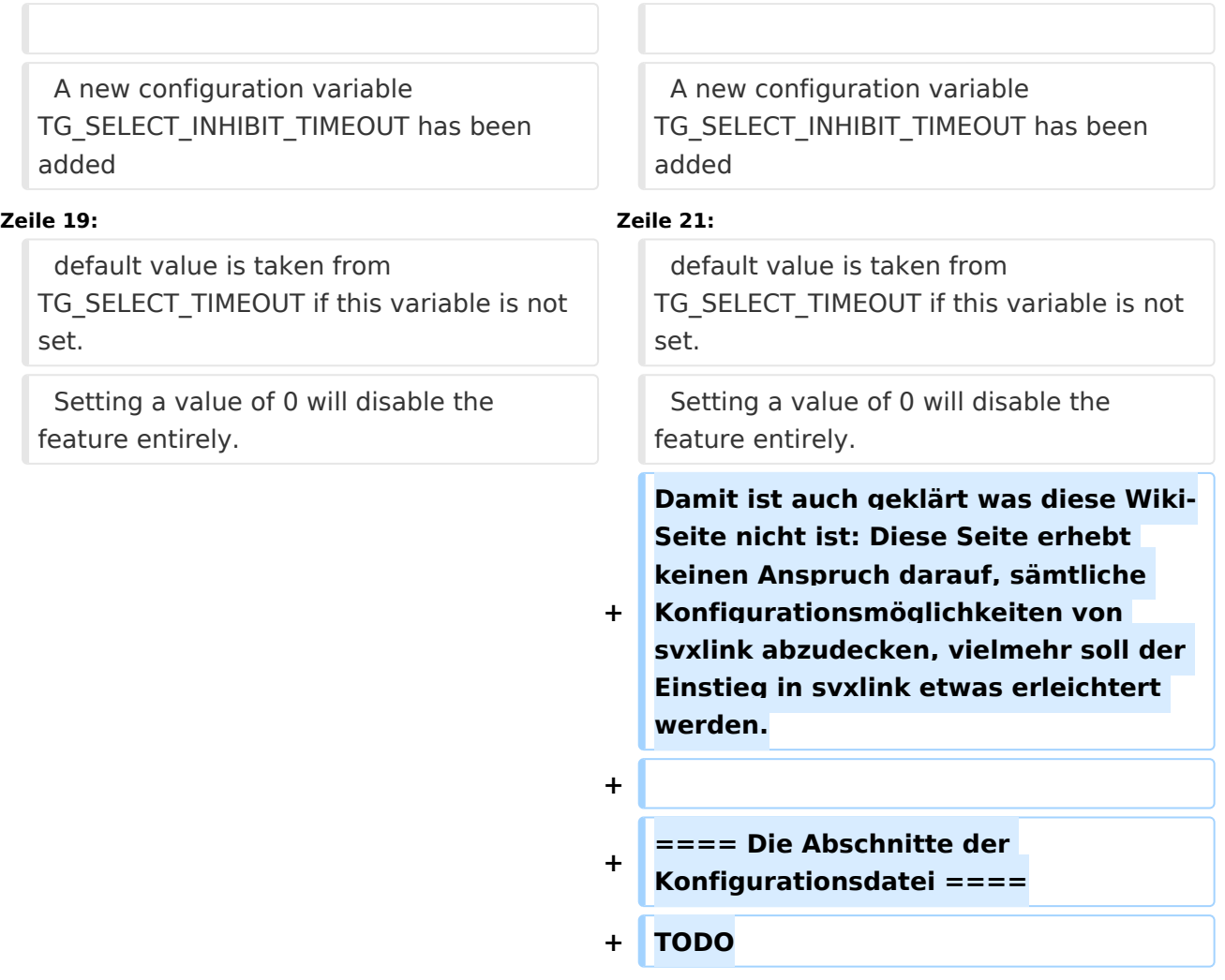

Diese Seite beschreibt die Konfiguration von [svxlink.](#page-7-0)

Die zentrale Anlaufstelle für Konfigurationsfrage ist die [Manual-Seite von svxlink.conf,](http://www.svxlink.org/doc/man/man5/svxlink.conf.5.html) der zentralen Konfigurationsdatei.

Eine weitere, durchaus herausfordernde und komplexe Hilfestellung ist die bei Installation von svxlink mitgelieferte Standard-Konfigurationsdatei svxlink.conf. Diese Datei beinhaltet weder ein minimale Konfiguration, noch alle Konfigurationsvariablen. Vielmehr ist sie ein Beispiel für ein mögliche Nutzung von svxlink.

### Vorwort

Svxlink bietet eine Vielzahl an Konfigurationsmöglichkeiten, hier ein Beispiel für eine neulich eingebaute Variable:

```
A new configuration variable TG_SELECT_INHIBIT_TIMEOUT has been added
that is used to separately control the TG select inhibit feature.
```
Use this configuration variable to set the number of seconds of inactivity before the node will go back to monitoring remote talkgroup activity. The default value is taken from TG\_SELECT\_TIMEOUT if this variable is not set. Setting a value of 0 will disable the feature entirely.

Damit ist auch geklärt was diese Wiki-Seite nicht ist: Diese Seite erhebt keinen Anspruch darauf, sämtliche Konfigurationsmöglichkeiten von svxlink abzudecken, vielmehr soll der Einstieg in svxlink etwas erleichtert werden.

#### Die Abschnitte der Konfigurationsdatei

# <span id="page-4-0"></span>**SvxLink Konfiguration: Unterschied zwischen den Versionen**

[Versionsgeschichte interaktiv durchsuchen](https://wiki.oevsv.at) [VisuellWikitext](https://wiki.oevsv.at)

**[Version vom 25. November 2023, 20:52](#page-10-0)  [Uhr](#page-10-0) ([Quelltext anzeigen\)](#page-10-0)** [OE3DZW](#page-4-0) ([Diskussion](https://wiki.oevsv.at/w/index.php?title=Benutzer_Diskussion:OE3DZW&action=view) | [Beiträge](https://wiki.oevsv.at/wiki/Spezial:Beitr%C3%A4ge/OE3DZW)) [Markierung:](https://wiki.oevsv.at/wiki/Spezial:Markierungen) [Visuelle Bearbeitung](https://wiki.oevsv.at/w/index.php?title=Project:VisualEditor&action=view) [← Zum vorherigen Versionsunterschied](#page-10-0)

**[Aktuelle Version vom 25. November](#page-10-0)  [2023, 21:16 Uhr](#page-10-0) ([Quelltext anzeigen](#page-10-0))** [OE3DZW](#page-4-0) [\(Diskussion](https://wiki.oevsv.at/w/index.php?title=Benutzer_Diskussion:OE3DZW&action=view) | [Beiträge\)](https://wiki.oevsv.at/wiki/Spezial:Beitr%C3%A4ge/OE3DZW) [Markierung](https://wiki.oevsv.at/wiki/Spezial:Markierungen): [Visuelle Bearbeitung](https://wiki.oevsv.at/w/index.php?title=Project:VisualEditor&action=view)

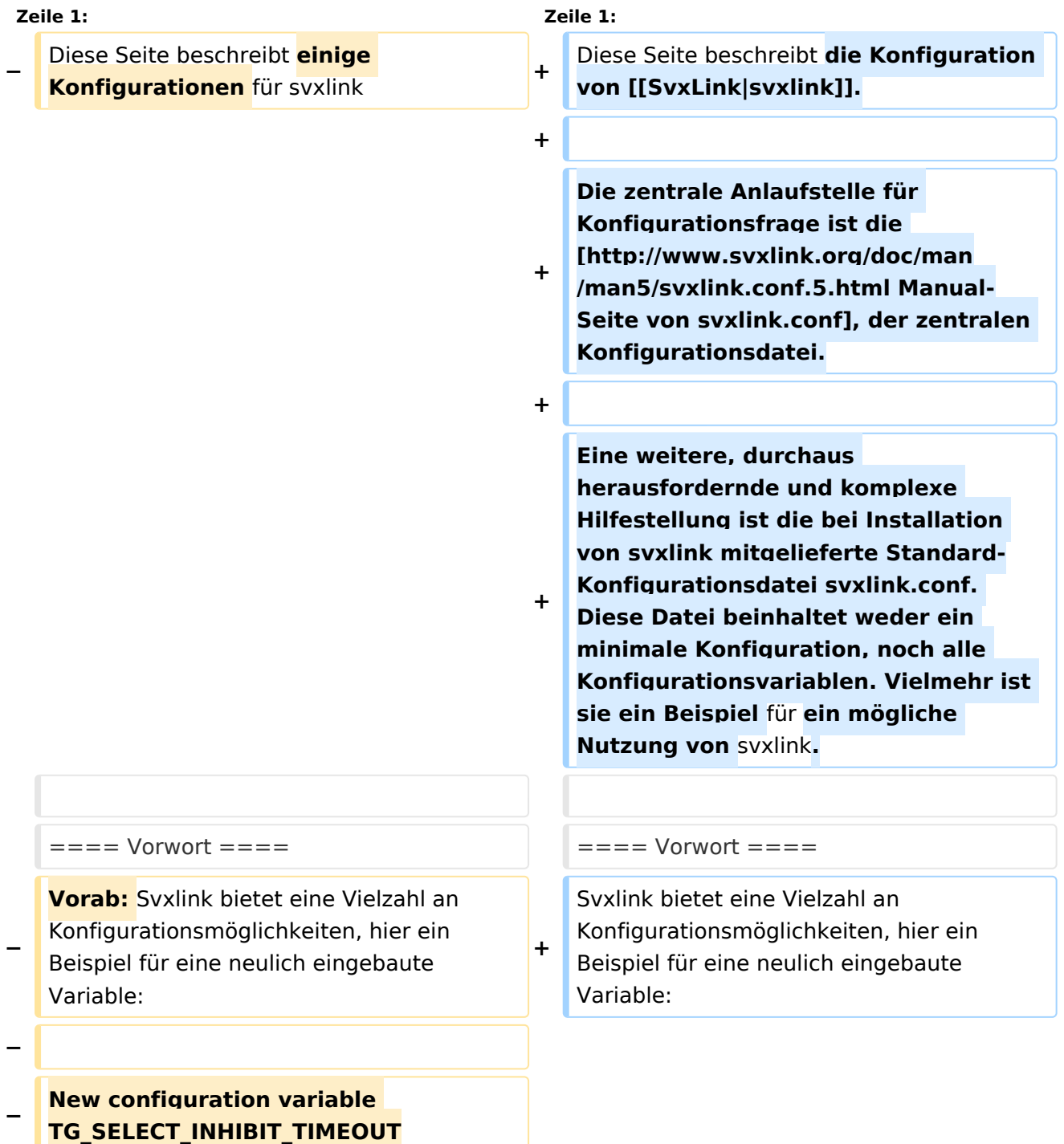

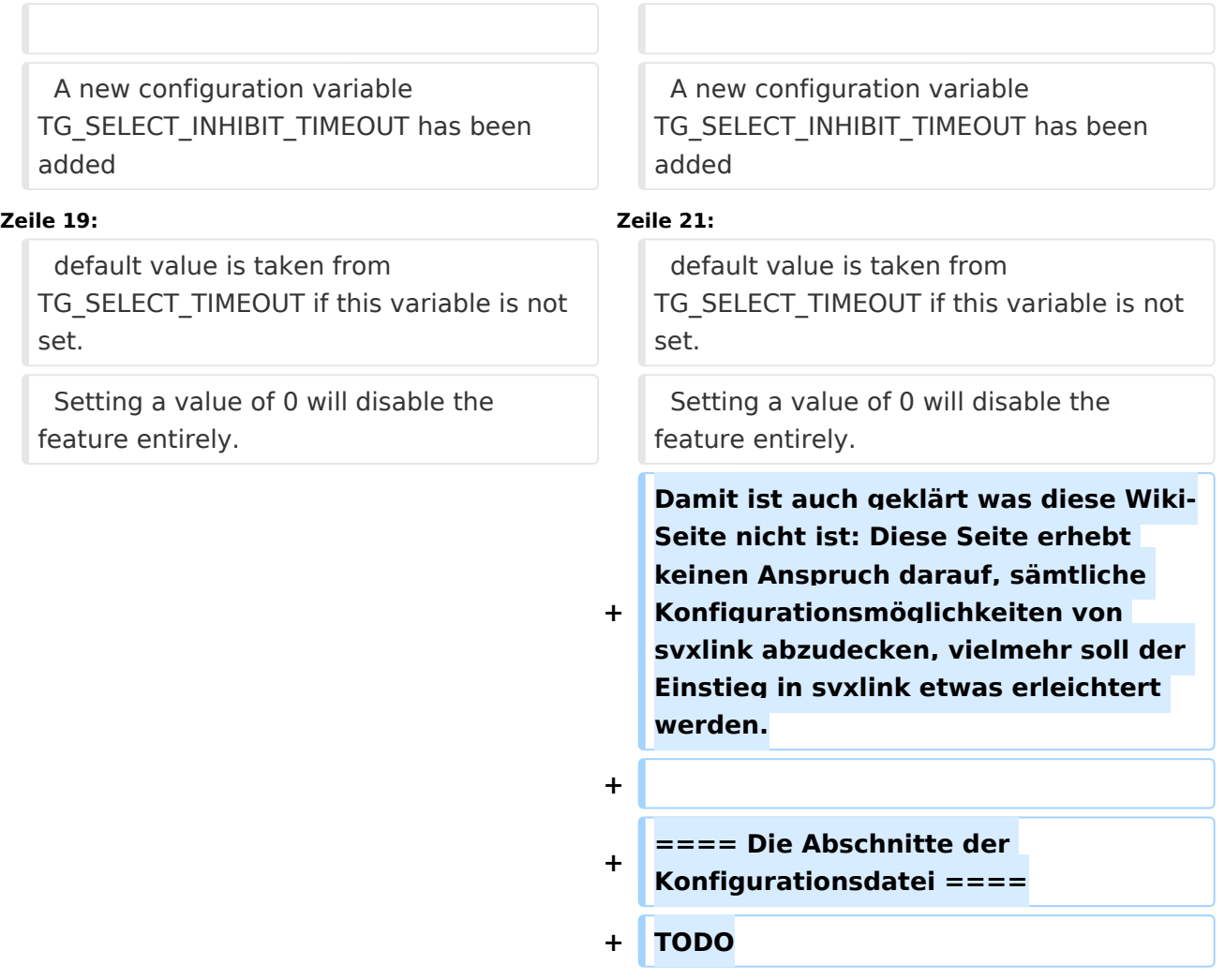

Diese Seite beschreibt die Konfiguration von [svxlink.](#page-7-0)

Die zentrale Anlaufstelle für Konfigurationsfrage ist die [Manual-Seite von svxlink.conf,](http://www.svxlink.org/doc/man/man5/svxlink.conf.5.html) der zentralen Konfigurationsdatei.

Eine weitere, durchaus herausfordernde und komplexe Hilfestellung ist die bei Installation von svxlink mitgelieferte Standard-Konfigurationsdatei svxlink.conf. Diese Datei beinhaltet weder ein minimale Konfiguration, noch alle Konfigurationsvariablen. Vielmehr ist sie ein Beispiel für ein mögliche Nutzung von svxlink.

### Vorwort

Svxlink bietet eine Vielzahl an Konfigurationsmöglichkeiten, hier ein Beispiel für eine neulich eingebaute Variable:

```
A new configuration variable TG_SELECT_INHIBIT_TIMEOUT has been added
that is used to separately control the TG select inhibit feature.
```
Use this configuration variable to set the number of seconds of inactivity before the node will go back to monitoring remote talkgroup activity. The default value is taken from TG\_SELECT\_TIMEOUT if this variable is not set. Setting a value of 0 will disable the feature entirely.

Damit ist auch geklärt was diese Wiki-Seite nicht ist: Diese Seite erhebt keinen Anspruch darauf, sämtliche Konfigurationsmöglichkeiten von svxlink abzudecken, vielmehr soll der Einstieg in svxlink etwas erleichtert werden.

#### Die Abschnitte der Konfigurationsdatei

# <span id="page-7-0"></span>**SvxLink Konfiguration: Unterschied zwischen den Versionen**

[Versionsgeschichte interaktiv durchsuchen](https://wiki.oevsv.at) [VisuellWikitext](https://wiki.oevsv.at)

**[Version vom 25. November 2023, 20:52](#page-10-0)  [Uhr](#page-10-0) ([Quelltext anzeigen\)](#page-10-0)** [OE3DZW](#page-4-0) ([Diskussion](https://wiki.oevsv.at/w/index.php?title=Benutzer_Diskussion:OE3DZW&action=view) | [Beiträge](https://wiki.oevsv.at/wiki/Spezial:Beitr%C3%A4ge/OE3DZW)) [Markierung:](https://wiki.oevsv.at/wiki/Spezial:Markierungen) [Visuelle Bearbeitung](https://wiki.oevsv.at/w/index.php?title=Project:VisualEditor&action=view) [← Zum vorherigen Versionsunterschied](#page-10-0)

**[Aktuelle Version vom 25. November](#page-10-0)  [2023, 21:16 Uhr](#page-10-0) ([Quelltext anzeigen](#page-10-0))** [OE3DZW](#page-4-0) [\(Diskussion](https://wiki.oevsv.at/w/index.php?title=Benutzer_Diskussion:OE3DZW&action=view) | [Beiträge\)](https://wiki.oevsv.at/wiki/Spezial:Beitr%C3%A4ge/OE3DZW) [Markierung](https://wiki.oevsv.at/wiki/Spezial:Markierungen): [Visuelle Bearbeitung](https://wiki.oevsv.at/w/index.php?title=Project:VisualEditor&action=view)

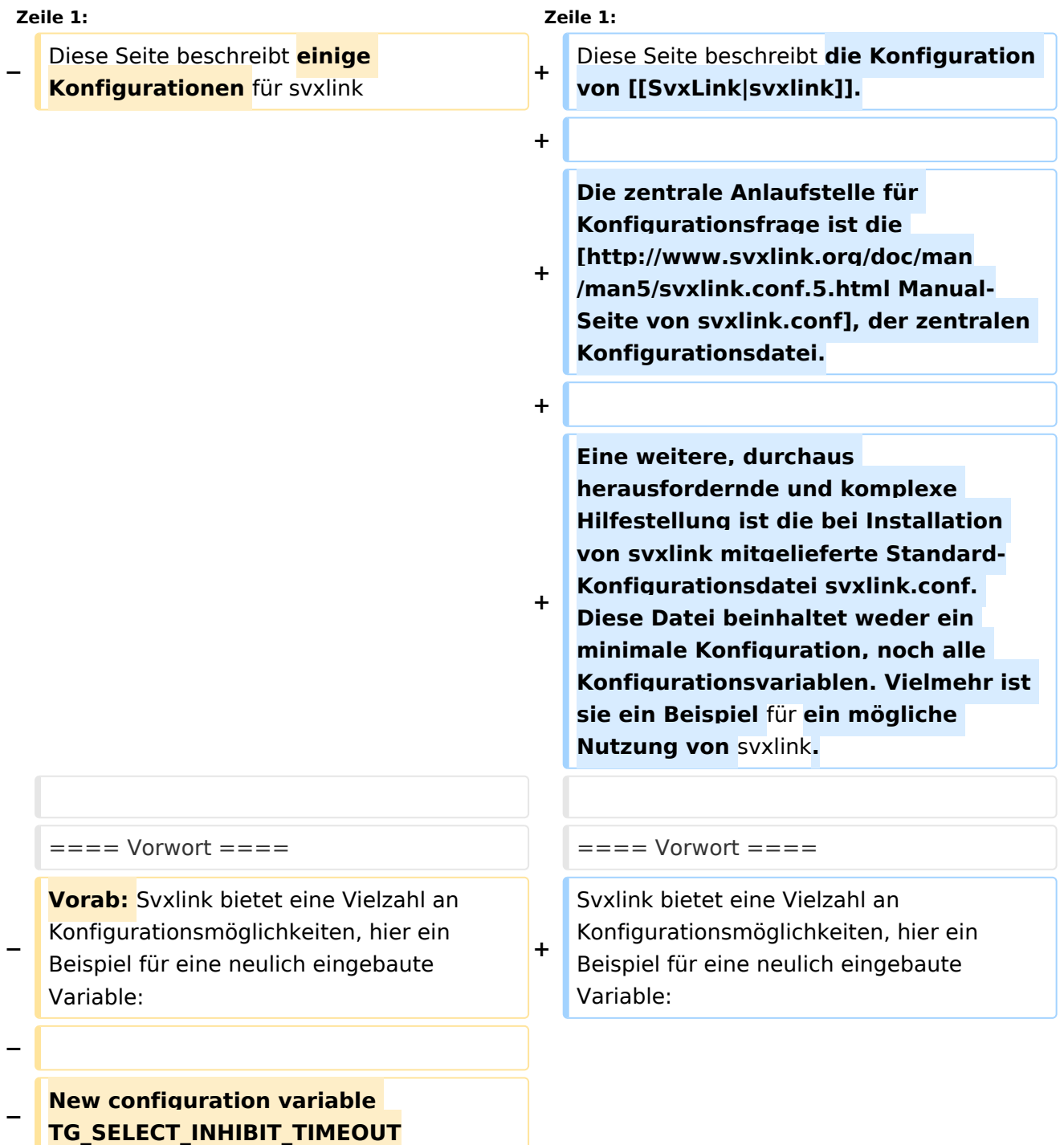

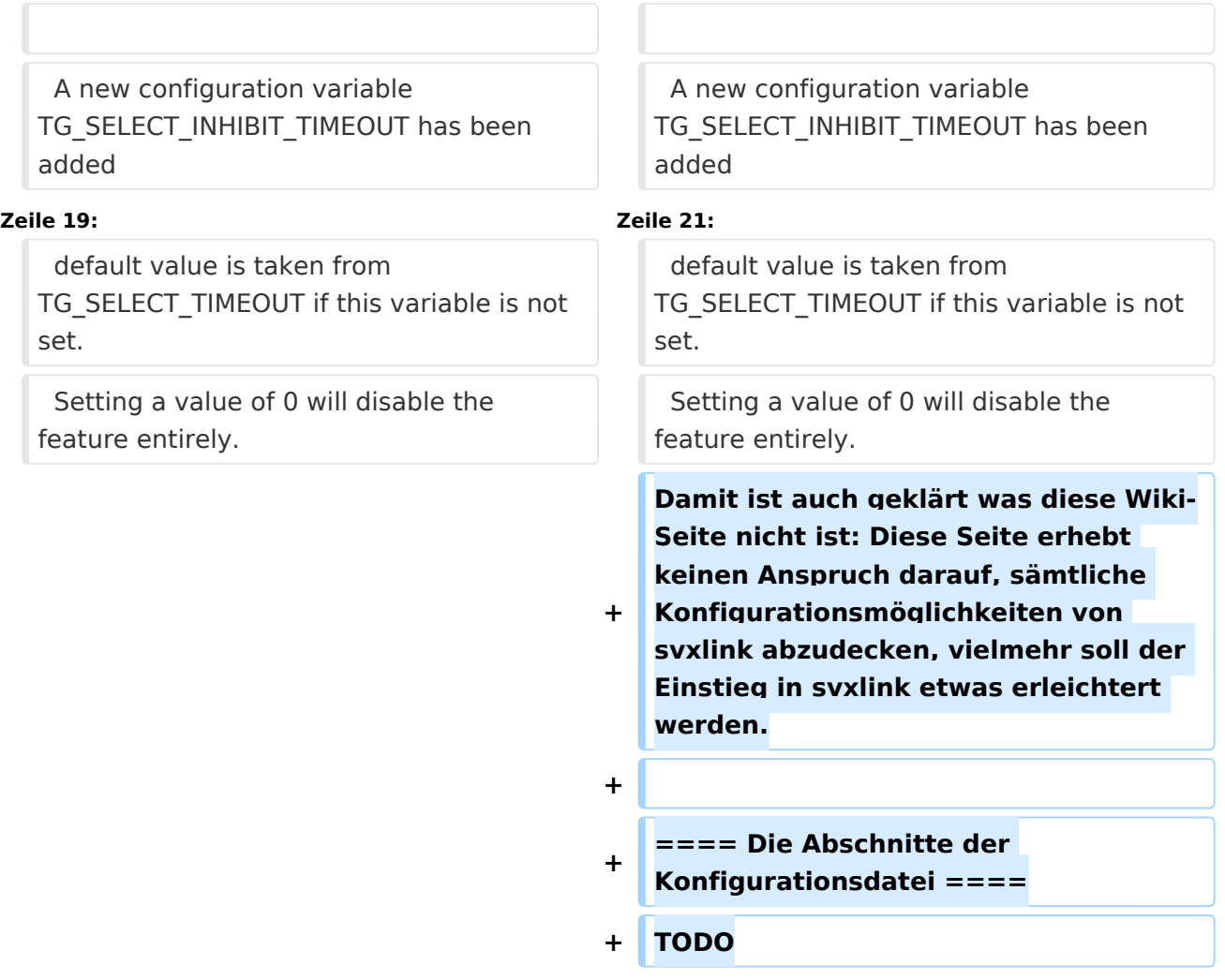

Diese Seite beschreibt die Konfiguration von [svxlink.](#page-7-0)

Die zentrale Anlaufstelle für Konfigurationsfrage ist die [Manual-Seite von svxlink.conf,](http://www.svxlink.org/doc/man/man5/svxlink.conf.5.html) der zentralen Konfigurationsdatei.

Eine weitere, durchaus herausfordernde und komplexe Hilfestellung ist die bei Installation von svxlink mitgelieferte Standard-Konfigurationsdatei svxlink.conf. Diese Datei beinhaltet weder ein minimale Konfiguration, noch alle Konfigurationsvariablen. Vielmehr ist sie ein Beispiel für ein mögliche Nutzung von svxlink.

### Vorwort

Svxlink bietet eine Vielzahl an Konfigurationsmöglichkeiten, hier ein Beispiel für eine neulich eingebaute Variable:

```
A new configuration variable TG_SELECT_INHIBIT_TIMEOUT has been added
that is used to separately control the TG select inhibit feature.
```
Use this configuration variable to set the number of seconds of inactivity before the node will go back to monitoring remote talkgroup activity. The default value is taken from TG\_SELECT\_TIMEOUT if this variable is not set. Setting a value of 0 will disable the feature entirely.

Damit ist auch geklärt was diese Wiki-Seite nicht ist: Diese Seite erhebt keinen Anspruch darauf, sämtliche Konfigurationsmöglichkeiten von svxlink abzudecken, vielmehr soll der Einstieg in svxlink etwas erleichtert werden.

#### Die Abschnitte der Konfigurationsdatei

# <span id="page-10-0"></span>**SvxLink Konfiguration: Unterschied zwischen den Versionen**

[Versionsgeschichte interaktiv durchsuchen](https://wiki.oevsv.at) [VisuellWikitext](https://wiki.oevsv.at)

**[Version vom 25. November 2023, 20:52](#page-10-0)  [Uhr](#page-10-0) ([Quelltext anzeigen\)](#page-10-0)** [OE3DZW](#page-4-0) ([Diskussion](https://wiki.oevsv.at/w/index.php?title=Benutzer_Diskussion:OE3DZW&action=view) | [Beiträge](https://wiki.oevsv.at/wiki/Spezial:Beitr%C3%A4ge/OE3DZW)) [Markierung:](https://wiki.oevsv.at/wiki/Spezial:Markierungen) [Visuelle Bearbeitung](https://wiki.oevsv.at/w/index.php?title=Project:VisualEditor&action=view) [← Zum vorherigen Versionsunterschied](#page-10-0)

**[Aktuelle Version vom 25. November](#page-10-0)  [2023, 21:16 Uhr](#page-10-0) ([Quelltext anzeigen](#page-10-0))** [OE3DZW](#page-4-0) [\(Diskussion](https://wiki.oevsv.at/w/index.php?title=Benutzer_Diskussion:OE3DZW&action=view) | [Beiträge\)](https://wiki.oevsv.at/wiki/Spezial:Beitr%C3%A4ge/OE3DZW) [Markierung](https://wiki.oevsv.at/wiki/Spezial:Markierungen): [Visuelle Bearbeitung](https://wiki.oevsv.at/w/index.php?title=Project:VisualEditor&action=view)

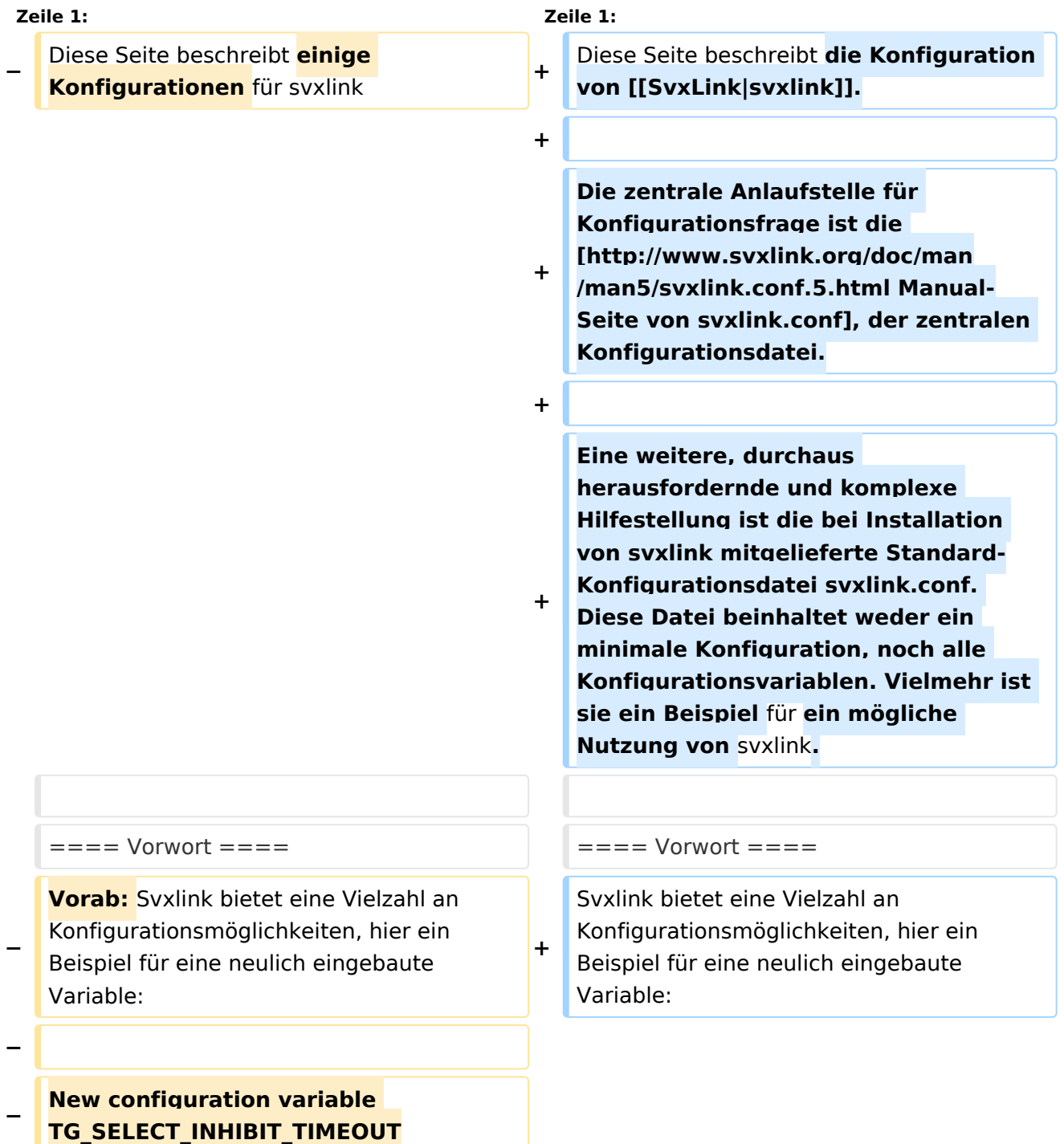

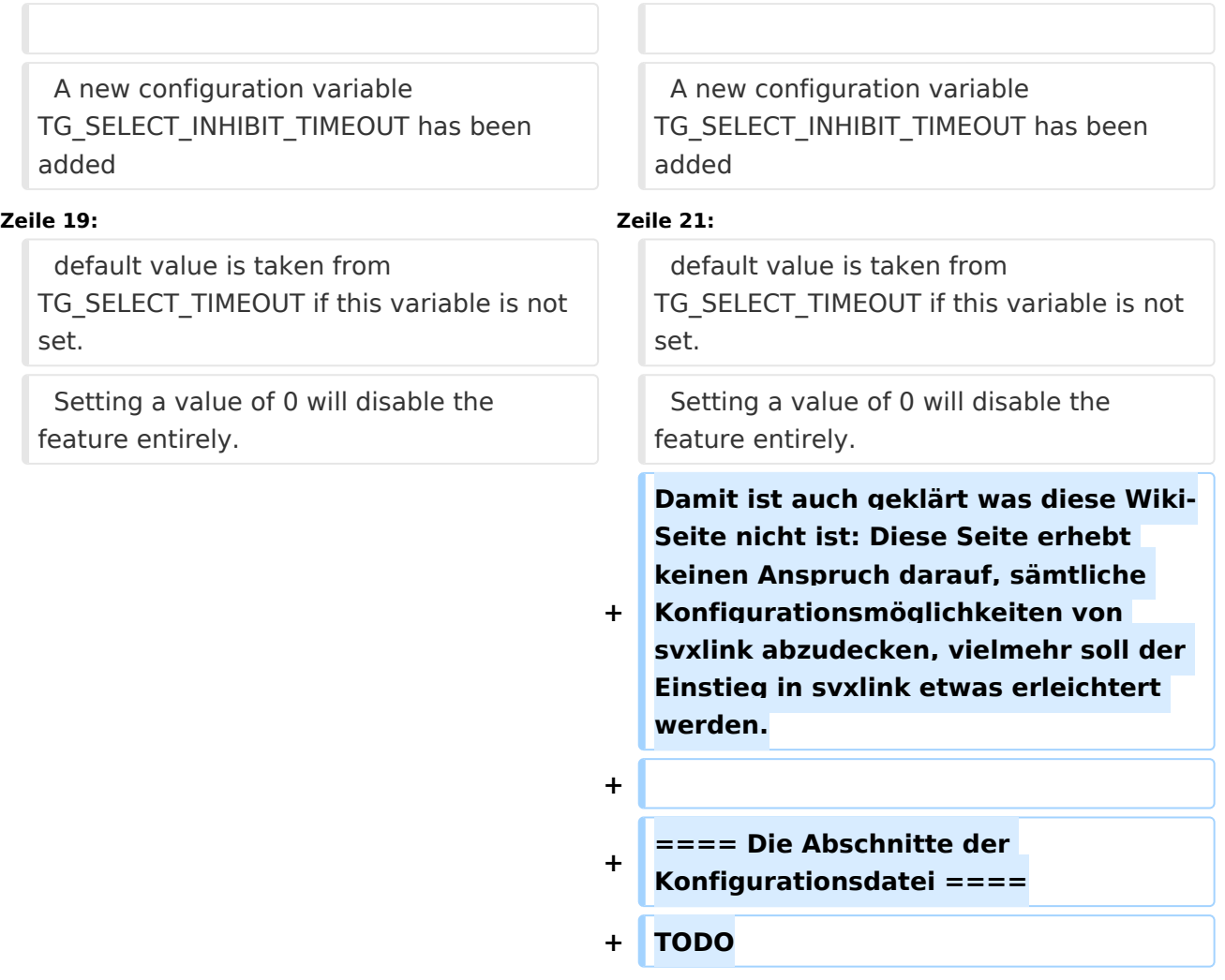

Diese Seite beschreibt die Konfiguration von [svxlink.](#page-7-0)

Die zentrale Anlaufstelle für Konfigurationsfrage ist die [Manual-Seite von svxlink.conf,](http://www.svxlink.org/doc/man/man5/svxlink.conf.5.html) der zentralen Konfigurationsdatei.

Eine weitere, durchaus herausfordernde und komplexe Hilfestellung ist die bei Installation von svxlink mitgelieferte Standard-Konfigurationsdatei svxlink.conf. Diese Datei beinhaltet weder ein minimale Konfiguration, noch alle Konfigurationsvariablen. Vielmehr ist sie ein Beispiel für ein mögliche Nutzung von svxlink.

### Vorwort

Svxlink bietet eine Vielzahl an Konfigurationsmöglichkeiten, hier ein Beispiel für eine neulich eingebaute Variable:

```
A new configuration variable TG_SELECT_INHIBIT_TIMEOUT has been added
that is used to separately control the TG select inhibit feature.
```
Use this configuration variable to set the number of seconds of inactivity before the node will go back to monitoring remote talkgroup activity. The default value is taken from TG\_SELECT\_TIMEOUT if this variable is not set. Setting a value of 0 will disable the feature entirely.

Damit ist auch geklärt was diese Wiki-Seite nicht ist: Diese Seite erhebt keinen Anspruch darauf, sämtliche Konfigurationsmöglichkeiten von svxlink abzudecken, vielmehr soll der Einstieg in svxlink etwas erleichtert werden.

#### Die Abschnitte der Konfigurationsdatei